# Linguagem  $\bigcup$

Profª Lucília Ribeiro

É divertido fazer algo que nunca foi feito antes.

"

 $\bullet$ 

Com grandes poderes, vêm grandes responsabilidades.

 $\bullet$ 

(Stan Lee) <sup>2</sup>

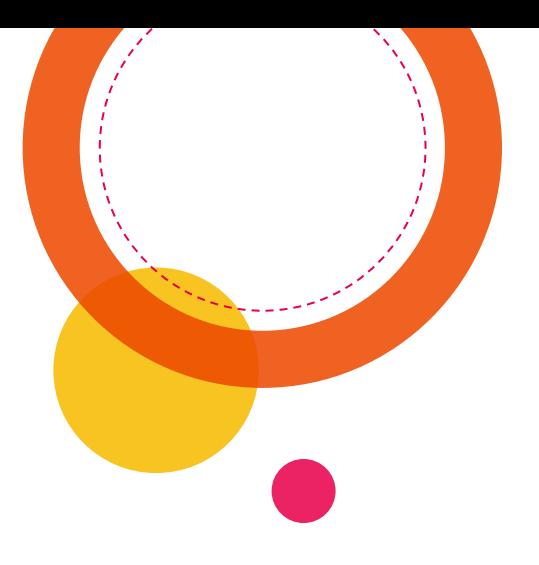

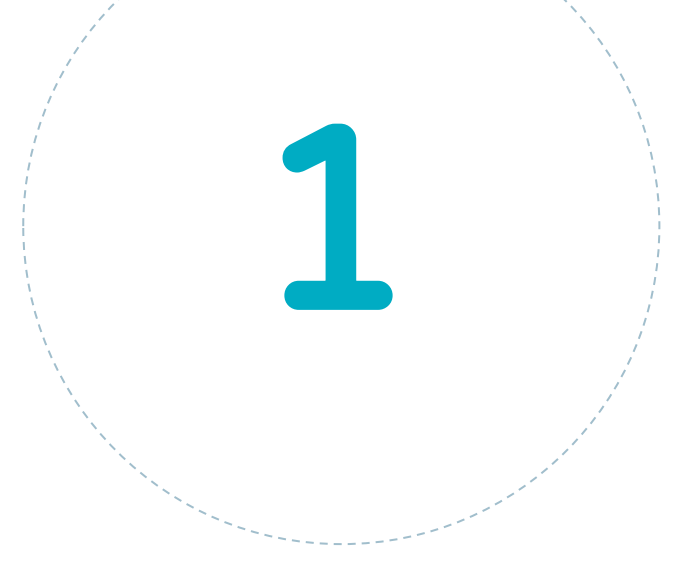

# História

3

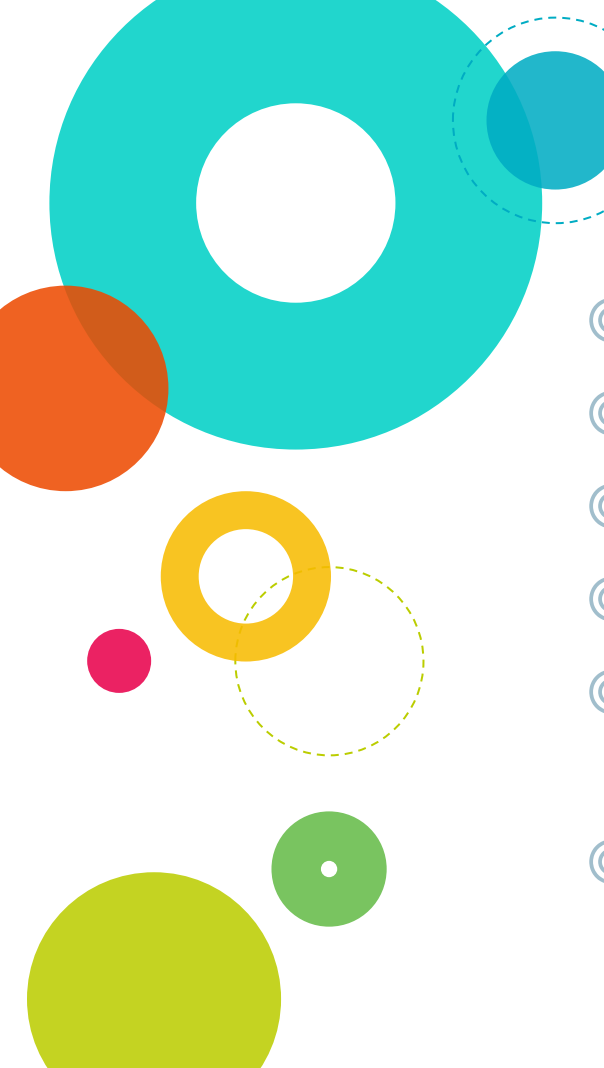

## A long time ago….

- ◎ Criada em 1972
- ◎ Bell Telephone Laboratories
- ◎ Dennis Ritchie
- ◎ Unix
- ◎ "The C Programming Language" Kernighan & Ritchie
- ◎ 1983 ANSI (American National Standards Institute)

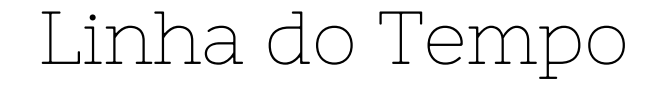

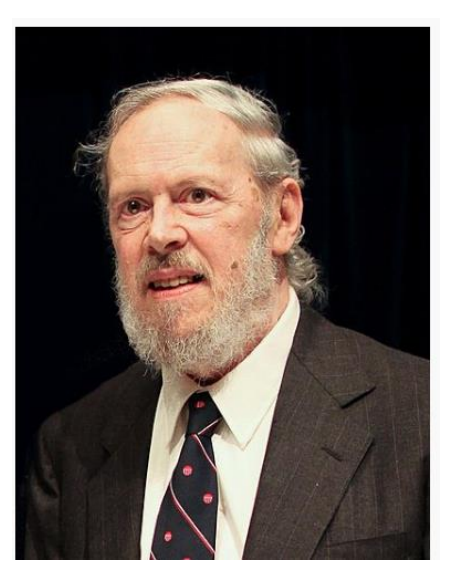

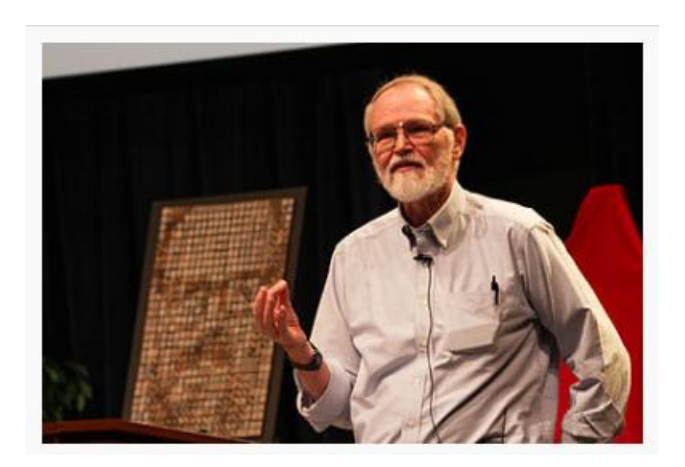

◎ Brian Kernighan (1942 (81 anos)

◎ Dennis Ritchie (1941 – 2011 (70 anos)

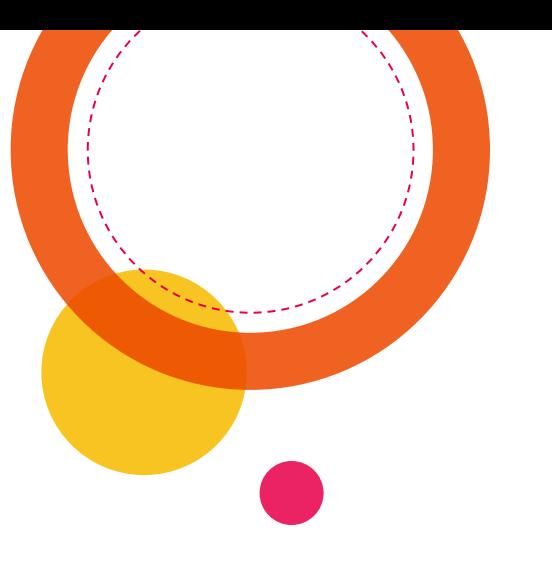

# 

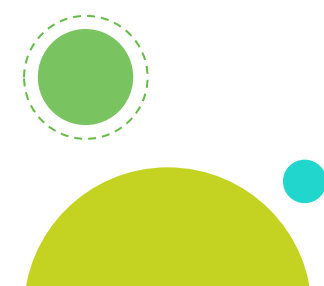

## Características

#### Vantagens

- Linguagem de Propósito Geral (*general purpose)*
- **Rapidez**
- ◎ Simples
- ◎ Portável
- Popular
- **Modular**
- ◎ Alto Nível
- ◎ Bibliotecas poderosas
- **Macros**
- ◎ Foco (forma do código)
- Evolução

#### A escrita

◎ Case sensitive (diferencia maiúsculas de minúsculas)

◎ Notação CamelCase (separe as palavras identificadoras por letra maiúscula)

◎ Ex: PrimeiroPrograma, nomeAluno

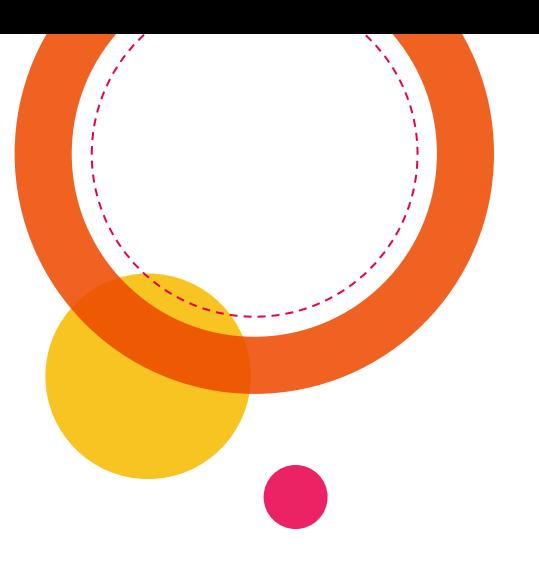

# Let's Code \0/

3

#### Código Fonte

Utilize qualquer editor de texto. De preferência um que tenha syntax highlighting (Notepad++)

 $\#include$   $\leq$   $\leq$ 

 $\mathbf 1$  $\overline{2}$ 3

 $\overline{4}$ 5

6

8

 $\overline{Q}$ 

#### $\text{Pint}$  main () { /\* meu segundo programa data:  $25/08/2023$  \*/ printf("\ntUDO QUE é sólido se desmancha no ar\n");  $print(f("Encentre o error)$ return  $0$ ;

◎ Salve o arquivo com esse nome: Ex2.c

Obs1: C é "Case sensitive", ou seja: diferencia letras maiúsculas de minúsculas.

#### Prompt de Comando

◎ É um interpretador de linha de comando ◉ Windows: CMD (digite na barra de pesquisa) ◉ Linux: Monitor: Está dentro das ferramentas de desenvolvimento

◎ Prompt (aguardando comandos) ◉ Windows: caractere "Sinal de Maior": > ◉ Linux: caractere "Cifrão": \$

**Prompt de Comando** 

Microsoft Windows [versão 10.0.19042.1165] (c) Microsoft Corporation. Todos os direitos reservados.

C:\Users\lucil>

### Comandos do Prompt

Limpa a tela: cls (Windows) ou clear (Linux)

Mostra o conteúdo da pasta: dir (Windows) ou ls (LInux)

Percorrer os diretórios: CD caminho

#### Prompt de Comando

C:\Users\lucil\Desktop>cd codigos

C:\Users\lucil\Desktop\codigos>cd c

C:\Users\lucil\Desktop\codigos\C>dir O volume na unidade C é OS O Número de Série do Volume é B2B8-48DD

Pasta de C:\Users\lucil\Desktop\codigos\C

25/08/2023  $12:19$  $<$ DIR $>$  $<$ DIR $>$ 22/08/2023  $15:24$  $\ddotsc$ 23/08/2023  $23:23$ 249 Bee1011.c 23/08/2023  $23:25$ 400.936 Bee1011.exe 22/08/2023  $16:11$ 192 Ex01.c 25/08/2023  $12:14$ 251.566 Ex01.exe 25/08/2023  $12:18$ 192 Ex1.c 25/08/2023  $12:19$ 250.838 Ex1.exe 22/08/2023  $15:31$  $<$ DIR $>$ Old 25/08/2023  $09:32$ 144 Virus.c 25/08/2023  $09:33$ 251.350 Virus.exe  $8$  arquivo $(s)$ 1.155.467 bytes  $3$  pasta $(s)$ 27.994.882.048 bytes disponíveis

12

C:\Users\lucil\Desktop\codigos\C>cd..

C:\Users\lucil\Desktop\codigos>

#### Compilação

- Um dos compiladores da linguagem C é o gcc
- ◎ Chame o compilador e digite o nome do arquivo a ser compilado, seguido de um sinal de (menos) e da letra o (de objeto), em seguida o nome que se quer dar ao programa sem a extensão gcc Ex2.c –o Ex2
- ◎ Se o código fonte tiver algum erro, o compilador apresentará uma mensagem, indicando a linha e o erro.

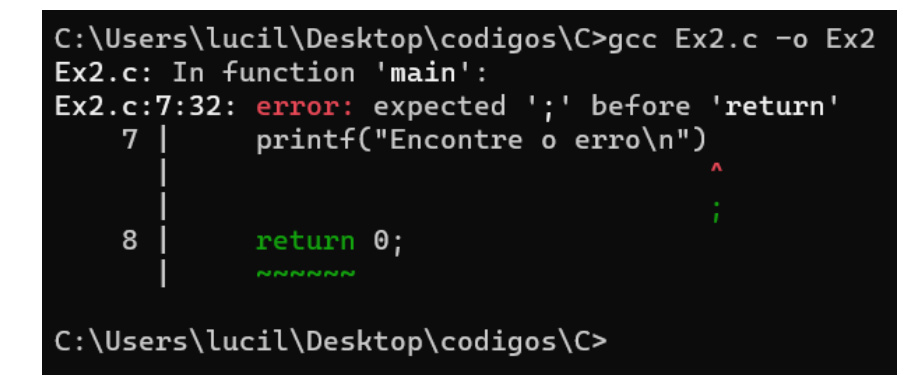

#### Corrigindo bugs

- Volte ao editor de texto e corrija os erros que o compilador indicou.
- ◎ Salve novamente o arquivo corrigido e volte ao prompt
- Compile novamente o arquivo (a seta pra cima do teclado repete o último comando dado)
- ◎ Se não tiver nenhum erro, o prompt aparecerá na linha seguinte

#### Executando o código

Para executar o código, digite o nome do programa Ex2

C:\Users\lucil\Desktop\codigos\C>gcc Ex2.c -o Ex2

C:\Users\lucil\Desktop\codigos\C>Ex2

tUDO QUE e solido se desmancha no ar Encontre o erro

C:\Users\lucil\Desktop\codigos\C>

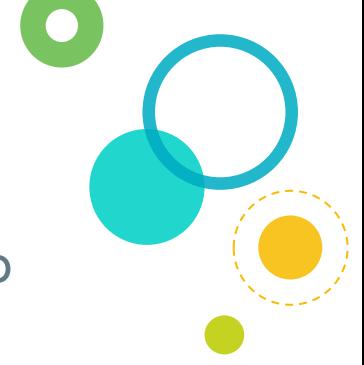

#### Processo de compilação

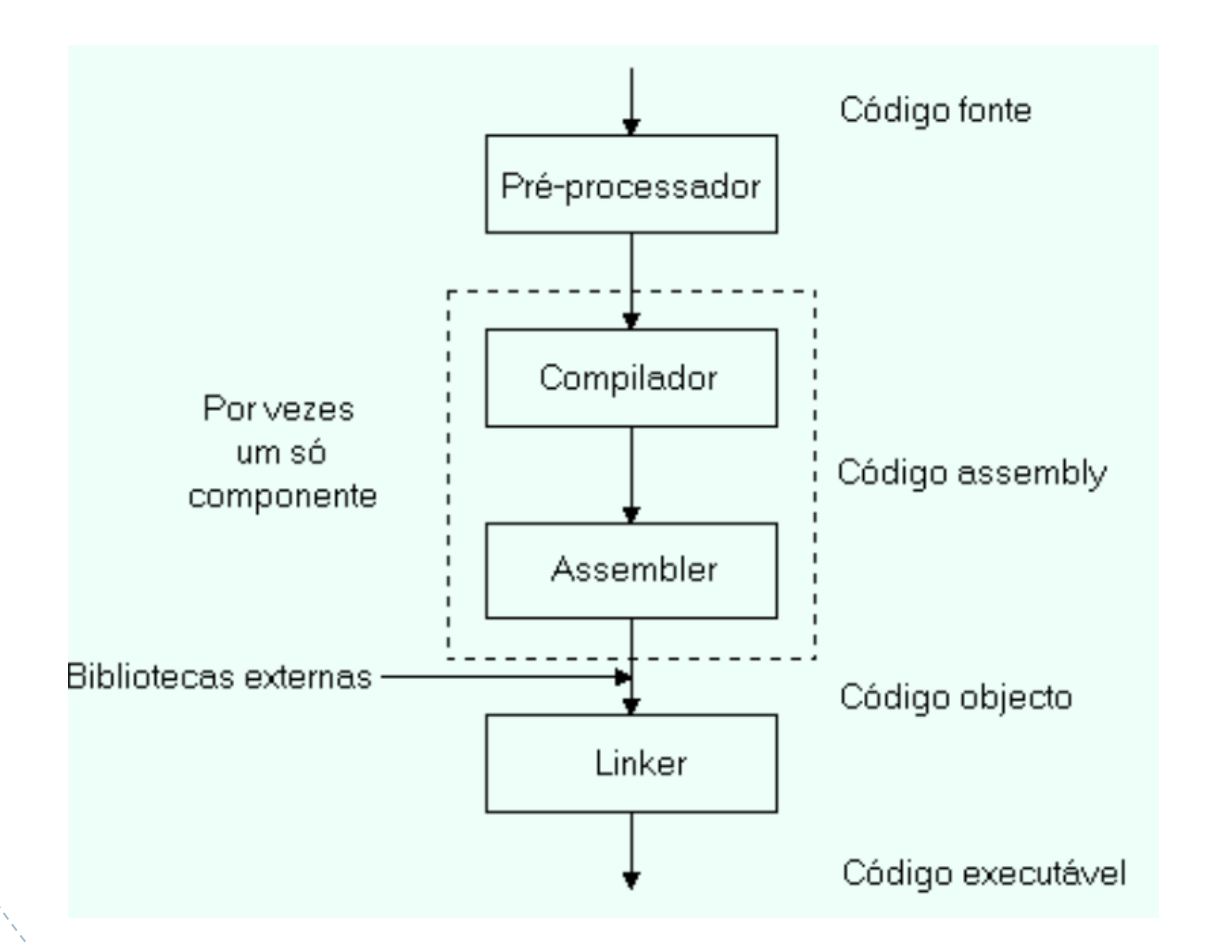

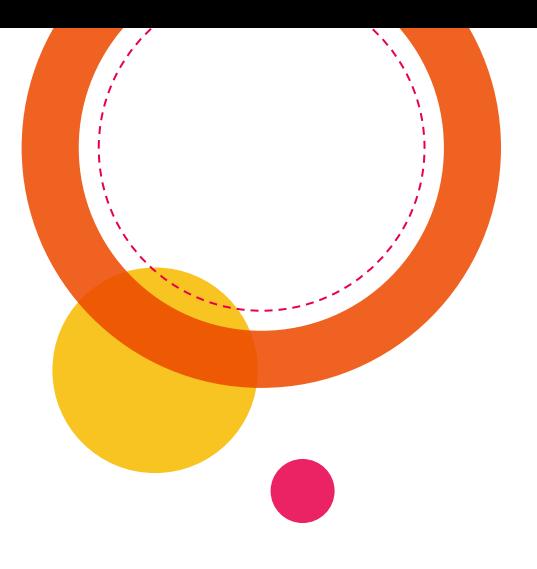

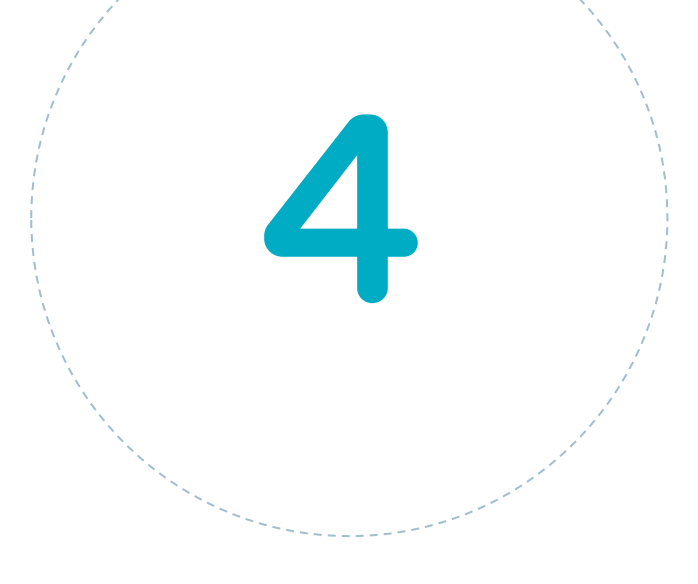

# Exercícios

#### Exercício 3

Considerando que o comando para saída de dados é printf("saída de dados") e que tudo que estiver dentro das aspas será reproduzido na tela, implemente um código que reproduza a saída de dados abaixo, colocando seu nome no lugar do meu.

C:\Users\lucil\Desktop\codigos\C>Ex3

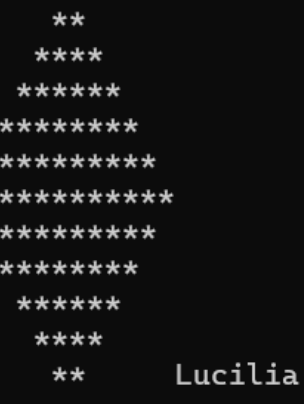

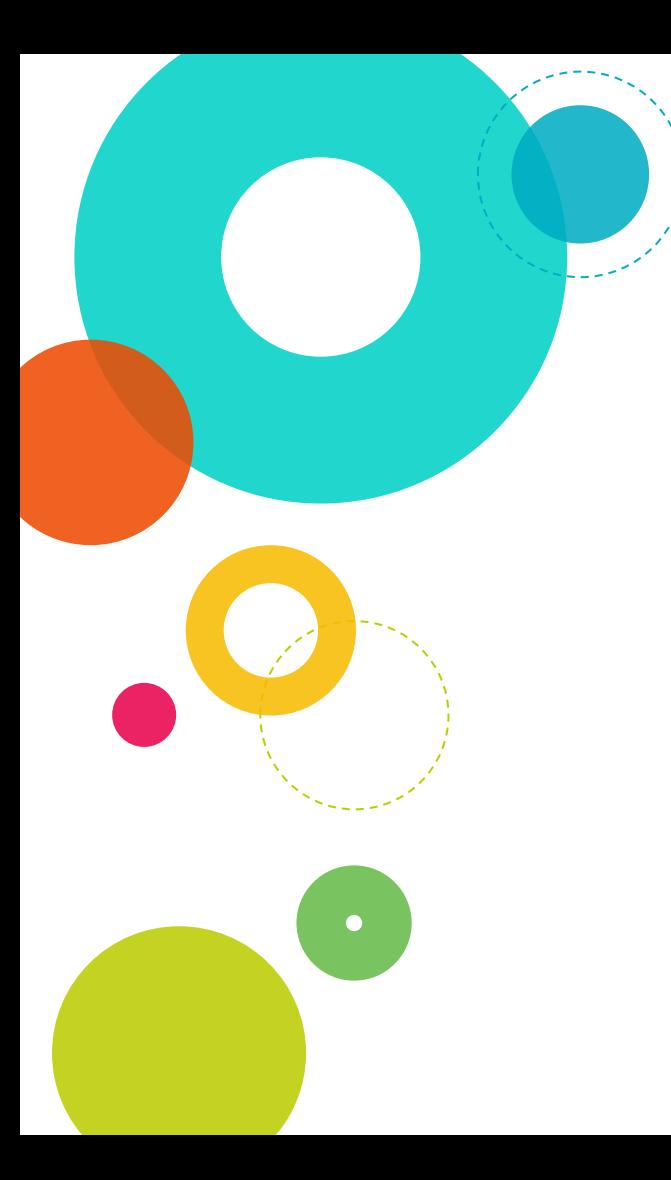

#### Exercício 4

 $\bigcirc$ Faça um programa que imprima um menu semelhante a este:

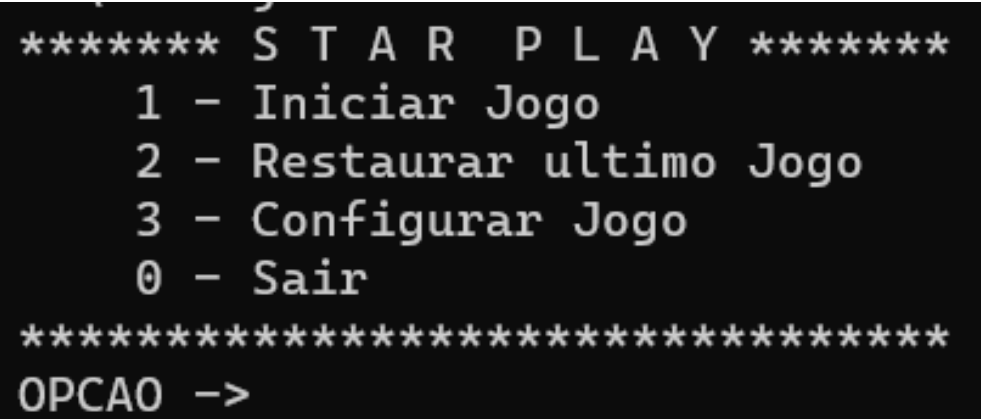

Computadores são inúteis, eles apenas dão respostas.

"

 $\bullet$ 

(Picasso)

 $\bullet$ 

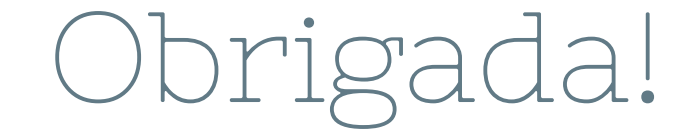

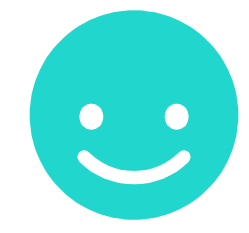

# Perguntas?

professora@lucilia.com.br

21